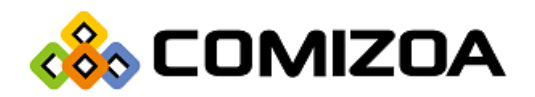

PCI Based Motion Controller

COMI-LX540

Mitsubishi SSCNET-Ⅲ Network Motion Controller

Hardware Reference Manual

Hardware Manual Revision : 1.0.2 Revision Data 2016. 03. 02

#### Copyright ⓒ by 2016 COMIZOA CO.,LTD. All right reserved

이 사용자 설명서에 기록된 내용은 인쇄상의 잘못이나 제품의 성능 향상으로 인한 수정이 있을 수 있으며 사전 통보 없이 변경될 수 있습니다. 이 사용자 설명서는 저작권법에 의해 보호되고 있으며 그 저작권은 ㈜커미조아가 소유하고 있습니다. 이 설명서의 모든 설명, 정보 및 권장 사항이 추가 보증을 구성하는 것으로 해석될 수 없습니다. 저작권자의 사전 서면 동의 없이 무단으로 사용자설명서의 일부 또는 전체를 어떤 형태로든 복사, 전재, 재 배포 하는 행위는 저작권법과 그 외 법률에 의해 금지되어 있습니다.

# CONTENTS

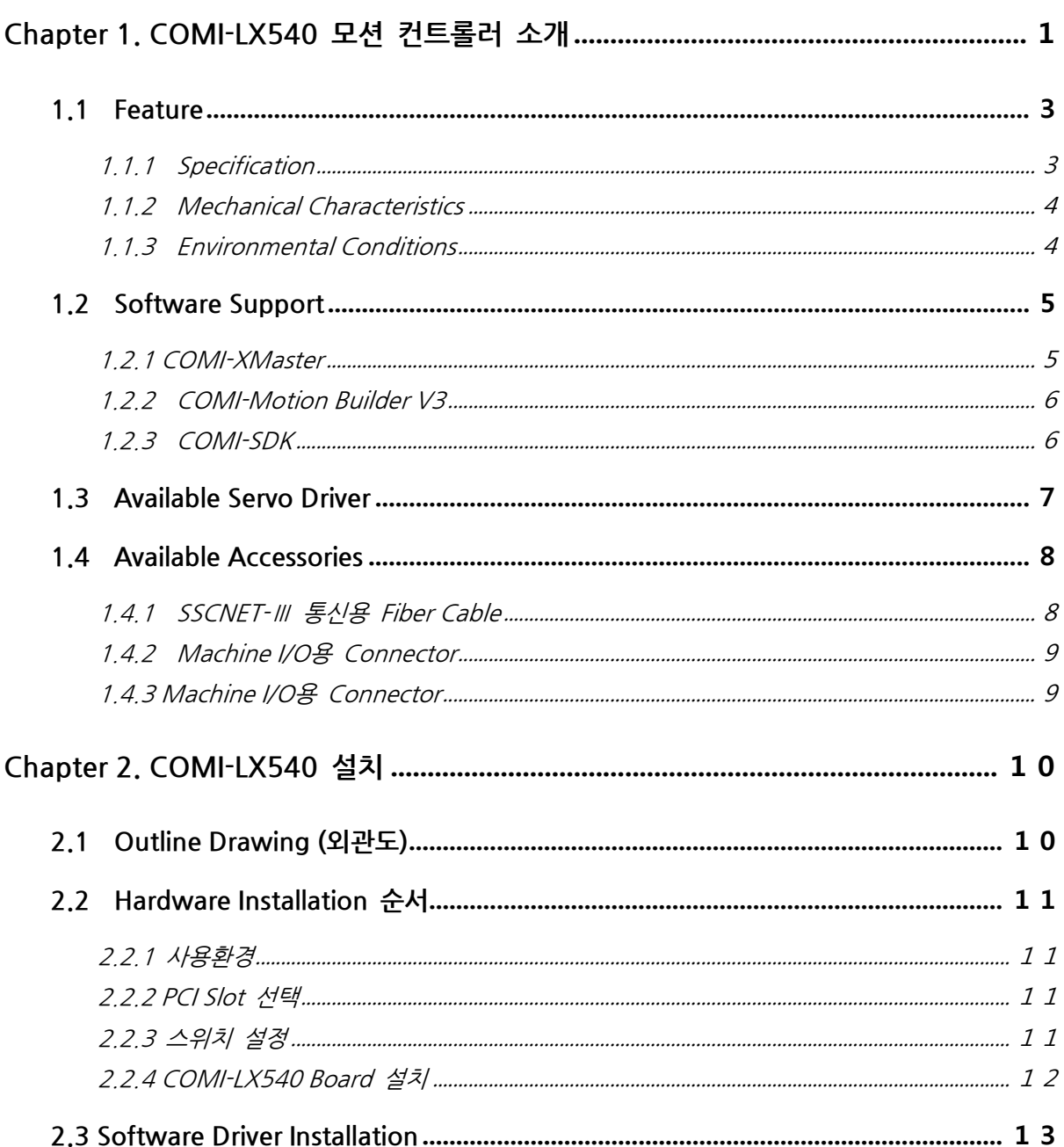

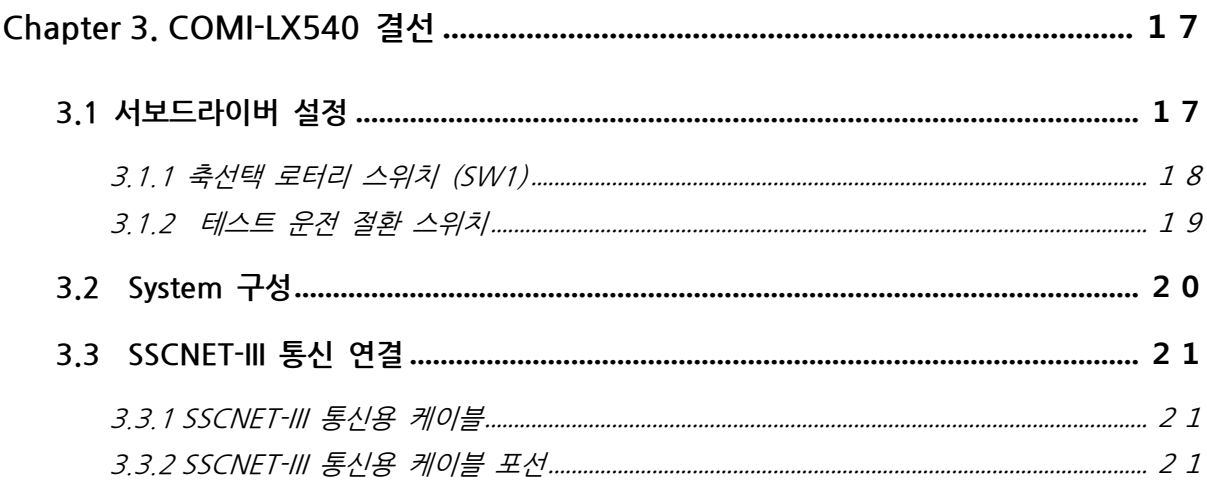

# coo COMI-LX540 MITSUBISHI SSCHET III<br>Network Control Board

# <span id="page-4-0"></span>Chapter 1. COMI-LX540 모션 컨트롤러 소개

[그림 1 COMI-LX540]

COMI-LX540 은 PCI 기반의 Motion Controller로 MITSUBISHI 사의 Servo System Controller Network 인 SSCNET-Ⅲ Master 제어 보드입니다. 최대 16축까지 연결하여 제어할 수 있으며, 안정성을 바탕으로, 강력한 Motion Control 기능과 편리한 유저 인터페이스를 제공합니다.

#### □ 강력한 Motion Control 기능

COMI-LX540 은 최대 16축의 실시간 동기 제어를 할 수 있으며, S-Curve 가·감속 프로파일을 포함한 직선 보간(최대 16축), 원호 보간(2축), 스플라인(Spline) 보간, 헬리컬(Helical) 보간 등의 보간 기능을 제공합니다. 또한 연속 보간 기능(Listed Motion기능)과 구동 중 보정기능(Override 기능)을 제공하여 사용자가 보다 유연하게 모션제어를 할 수 있습니다.

### □ 안정성

SSCNET-III 은 물리적으로 광통신을 이용하기 때문에 외부의 통신 노이즈가 유입될 수 없습니 다. 또한, 제어보드는 보드 내에 독립된 Embeded Processor (DSP) 가 내장되어 PC가 다운되는 경우에도 안정성을 확보할 수 있는 구조로 설계되어 있습니다.

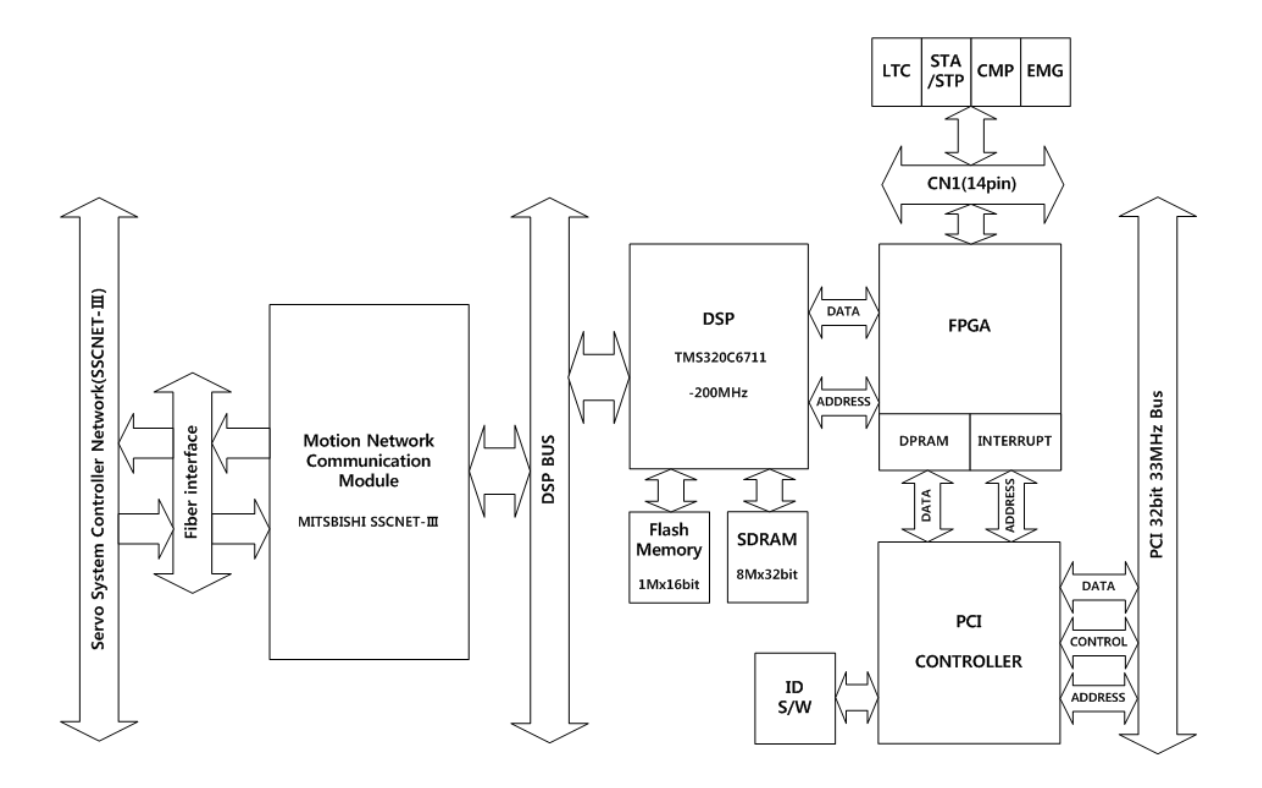

[그림 2 Block Diagram]

# <span id="page-6-0"></span>1.1 Feature

- □ MITSYBISHI사의 Field Network, SSCNET -Ⅲ전용 PCI기반 모션 컨트롤 보드
- □ 최대 16축 동기 제어 가능
- □ 전송속도 : 50Mbps
- □ 제어주기 : 0.888ms
- □ Machine I./O : LTC, STA/STP, EMG, CMP
- □ Machine I/O Isolation

#### <span id="page-6-1"></span>1.1.1 Specification

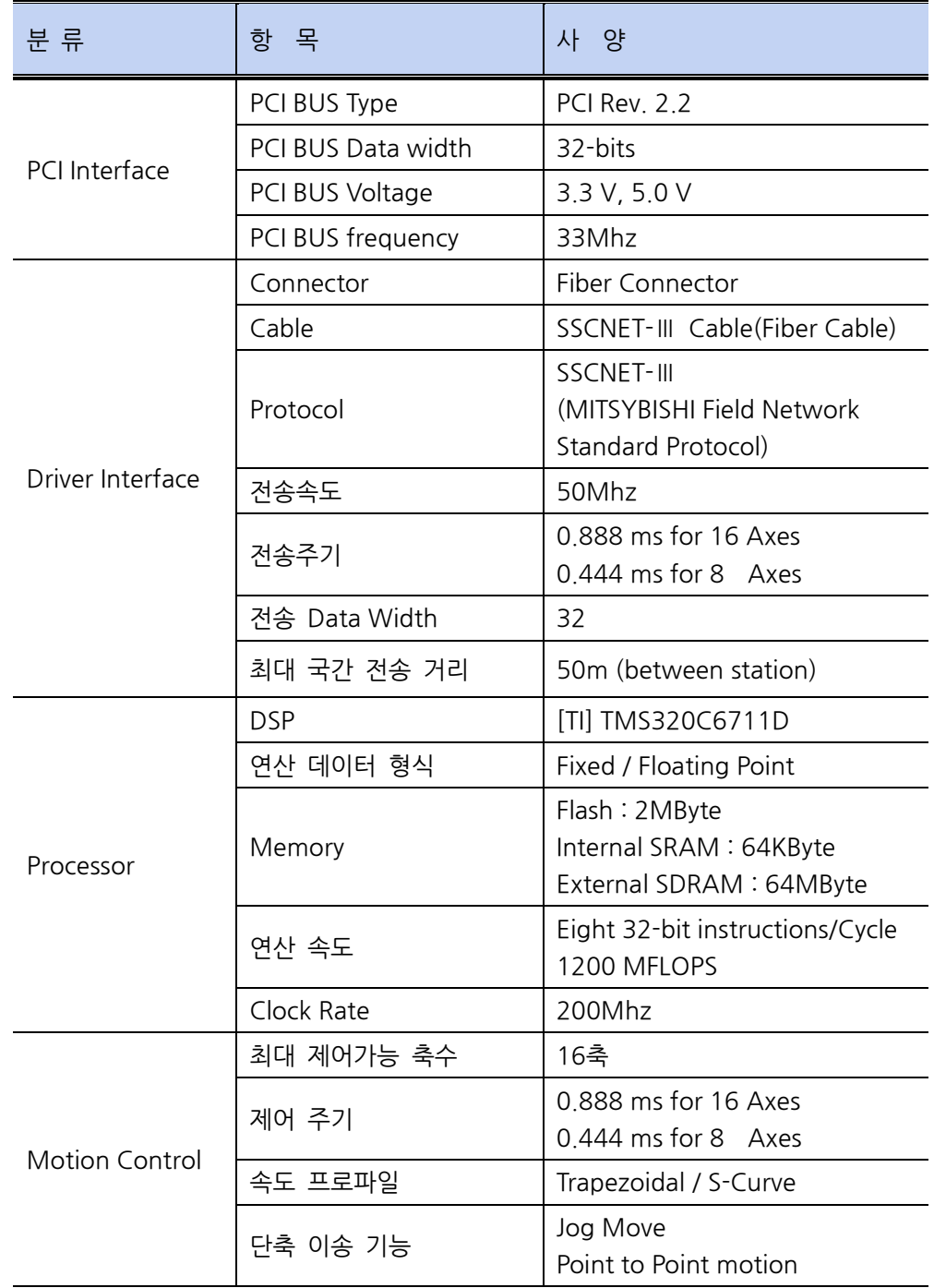

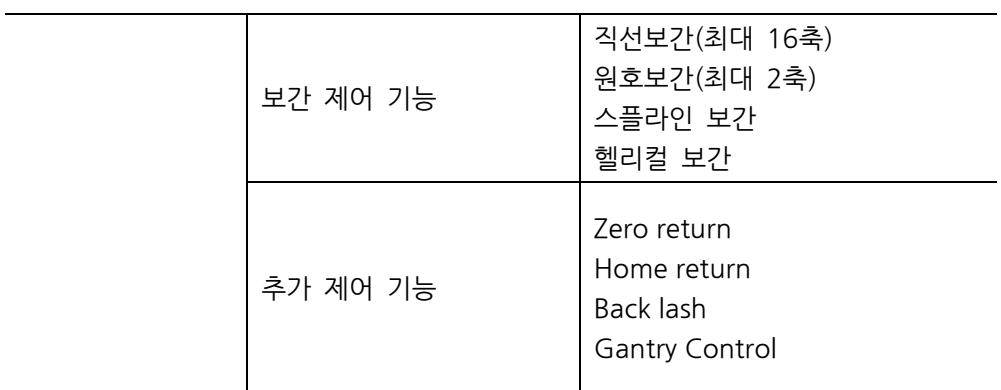

# <span id="page-7-0"></span>1.1.2 Mechanical Characteristics

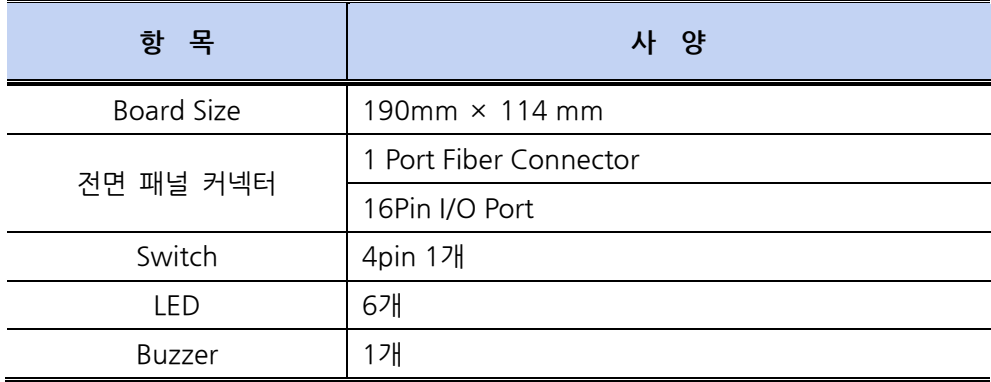

# <span id="page-7-1"></span>1.1.3 Environmental Conditions

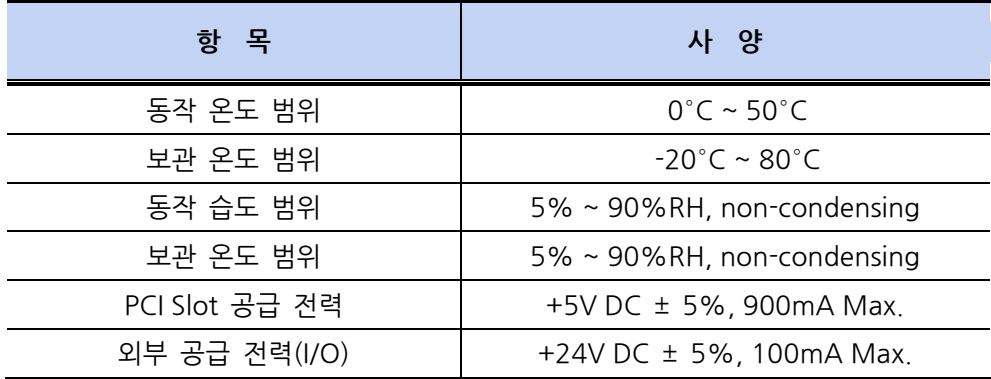

## <span id="page-8-0"></span>1.2 Software Support

COMI-LX540는 사용자에게 다양한 제어 기능을 손쉽게 사용하기 위한 소프트웨어가 제 공됩니다.

제공되는 소프트웨어는 커미조아 홈페이지[\(www.comizoa.com\)](http://www.comizoa.com/)나 커미조아 고객지원 네 이버 카페[\(cafe.naver.com/comizoa\)](http://cafe.naver.com/comizoa.cafe)을 통하여 다운로드 받으실 수 있습니다.

<span id="page-8-1"></span>1.2.1 COMI-XMaster

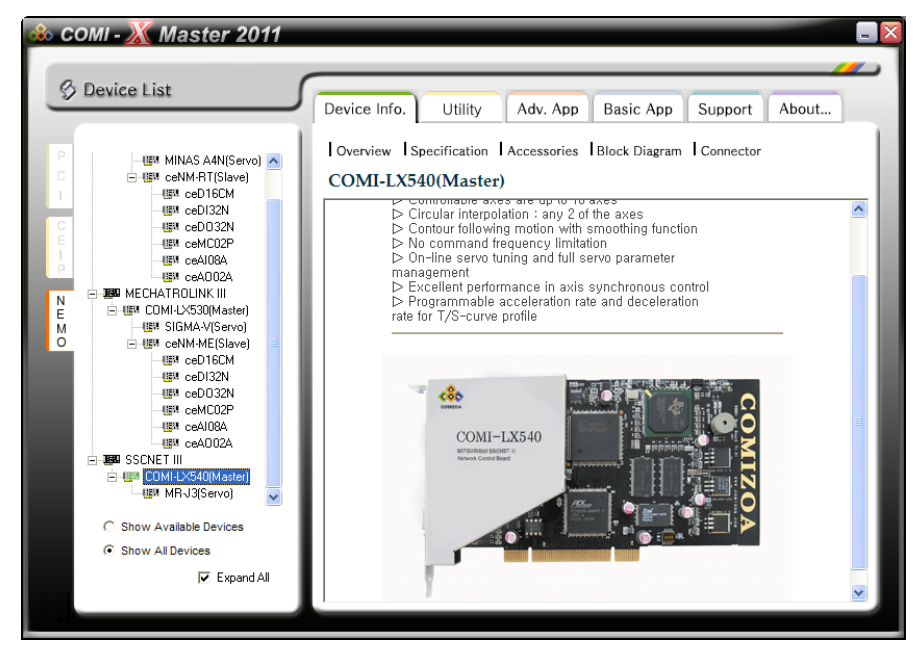

[그림 3 COMI-XMaster2010]

COMI-XMaster는 각 디바이스의 전반적인 기능 테스트를 손쉽게 수행할 수 있도록 하였으며 사용자 친화적이면서도 강력한 기능을 가지는 그래픽 사용자 인터페이스를 제공하여 신호의 심도 있는 분석을 용이하게 해줍니다. 또한 다양 한 데이터 저장 방법을 제공하여 데이터의 후처리(Post Processing) 및 문서작 업을 용이하게 해줍니다. 본 프로그램은 스코프, 스펙트럼 분석기, 함수발생기 등 널리 사용되는 계측장비 에뮬레이션 프로그램 모듈을 제공하여 사용자에게 친숙하면서도 각 디바이스의 기능을 극대화할 수 있도록 제작되었습니다.

#### <span id="page-9-0"></span>1.2.2 COMI-Motion Builder V3

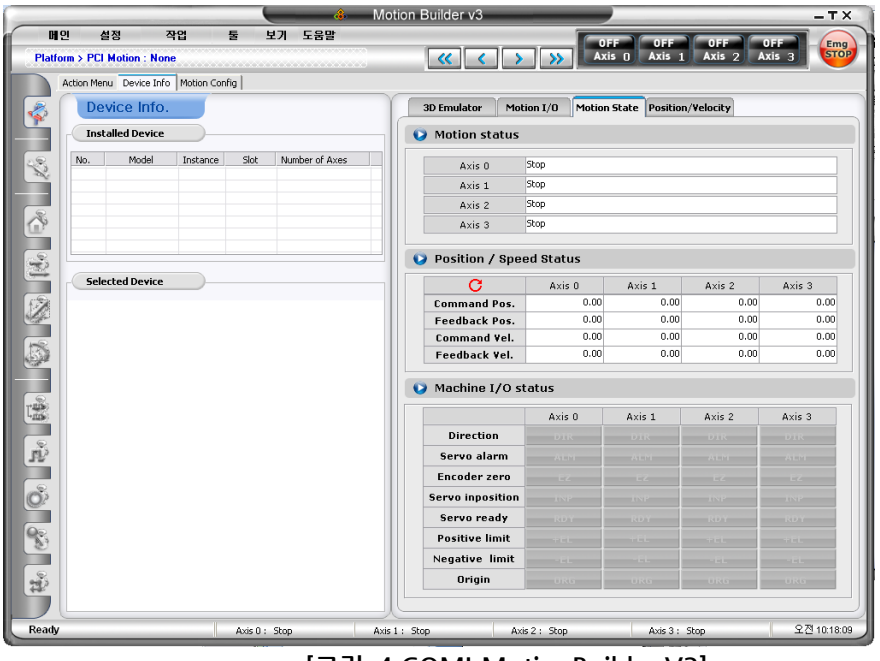

[그림 4 COMI-MotionBuilder V3]

COMI-MotionBuilder 유틸리티 프로그램은 ㈜커미조아 모션 제어용 디바이스 전용 유틸리티 프로그램입니다. 본 프로그램은 모션 제어용 디바이스의 전반적 인 기능 테스트를 손쉽게 수행할 수 있도록 하였으며, 구조물 없이도 3D에뮬레 이터를 이용한 경로추적 및 각종 모니터링이 가능한 가상구동을 통해, 알고리즘 설계시에 적은 리스크로 실험할 수 있도록 도와줍니다. 또한, 코드 자동생성기 능을 통하여, 보다 빠르고 쉬운 응용프로그램 제작환경을 지원합니다.

#### <span id="page-9-1"></span>1.2.3 COMI-SDK

COMI-LX540과 함께 제공되는 라이브러리 CMCSDK는 "COMIZOA Motion Environment"를 기반으로 한 장치 관리의 편의성을 제공하며, DLL(Dynamic Link Library) 형태의 라이브러리 장점을 통해 유지 보수 및 귀사의 제품 구현 에서의 간편함과 신뢰성 있는 독립형 동적 연결 라이브러리를 제공합니다. CMCSDK에 대한 자세한 기능 및 활용에 관한 내용은 "COMI-LX540 SDK API Reference Manual" 을 참조하시길 바랍니다.

# <span id="page-10-0"></span>1.3 Available Servo Driver

#### □ MITSUBISHI AC Servo Amp : MR-J3-B type Servo Amp

SSCNET-Ⅲ 적용된 서보 앰프 제품으로는 MITSUBISHI 사의 서보앰프인 MR-J3-B type Servo Amp 제품이 있습니다.

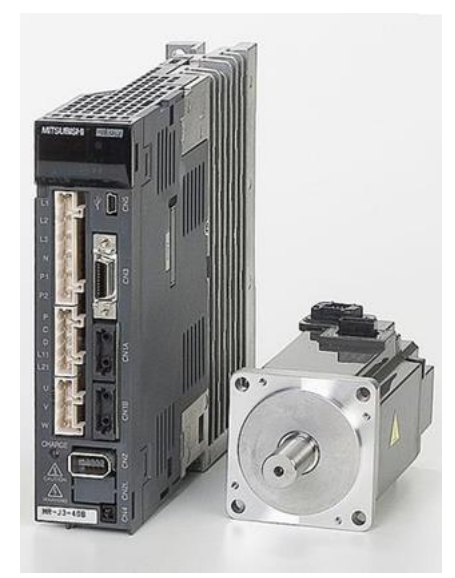

[그림 5 AC Servo Amp MR-J3-B type ]

아래의 그림 7은 MR-J3-B type의 모델번호입니다. 보다 자세한 내용은 MITSUBISHI 사의 홈페이지에서 제공하는 User's manual을 참고하시길 바랍니 다.

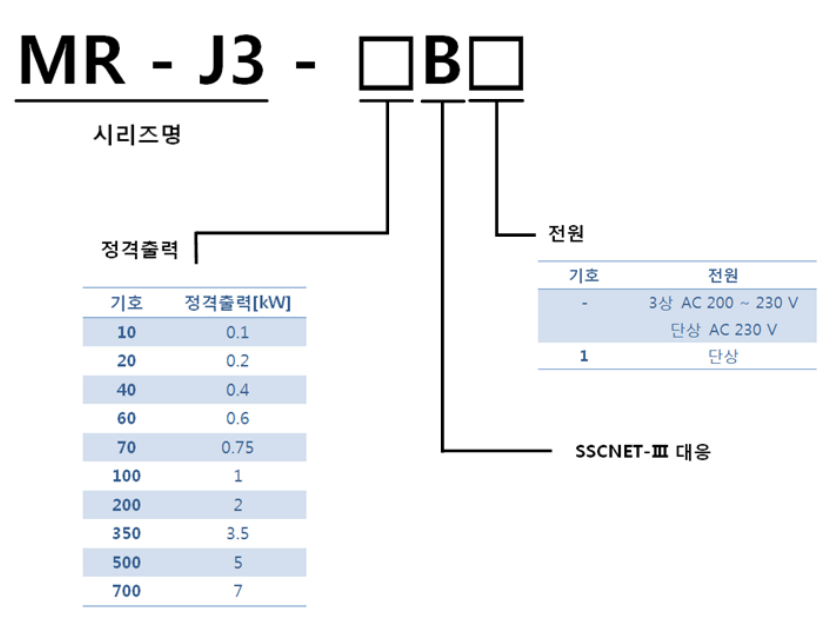

[그림 6 MR-J3-B type Model]

### <span id="page-11-0"></span>1.4 Available Accessories

COMI-LX540에 사용 가능한 액세서리는 SSCNET-Ⅲ 통신용 광 커넥터와 광 케이블, 서보드라이버와 LTC, STA, STP, EMG, CMP 등의 신호를 주고 받기 위한 Machine I/O 용 커넥터와 케이블, 터미널 보드 등이 있으며 이 액세서리의 구매와 사용 여부는 사용 자의 선택 사항입니다.

#### <span id="page-11-1"></span>1.4.1 SSCNET-Ⅲ 통신용 Fiber Cable

SSCNET-Ⅲ 는 광통신 방식을 채용하고 있습니다. SSCNET-Ⅲ 전용 광 케이 블을 사용하시길 권장합니다.

□ SSCNET-Ⅲ 전용케이블

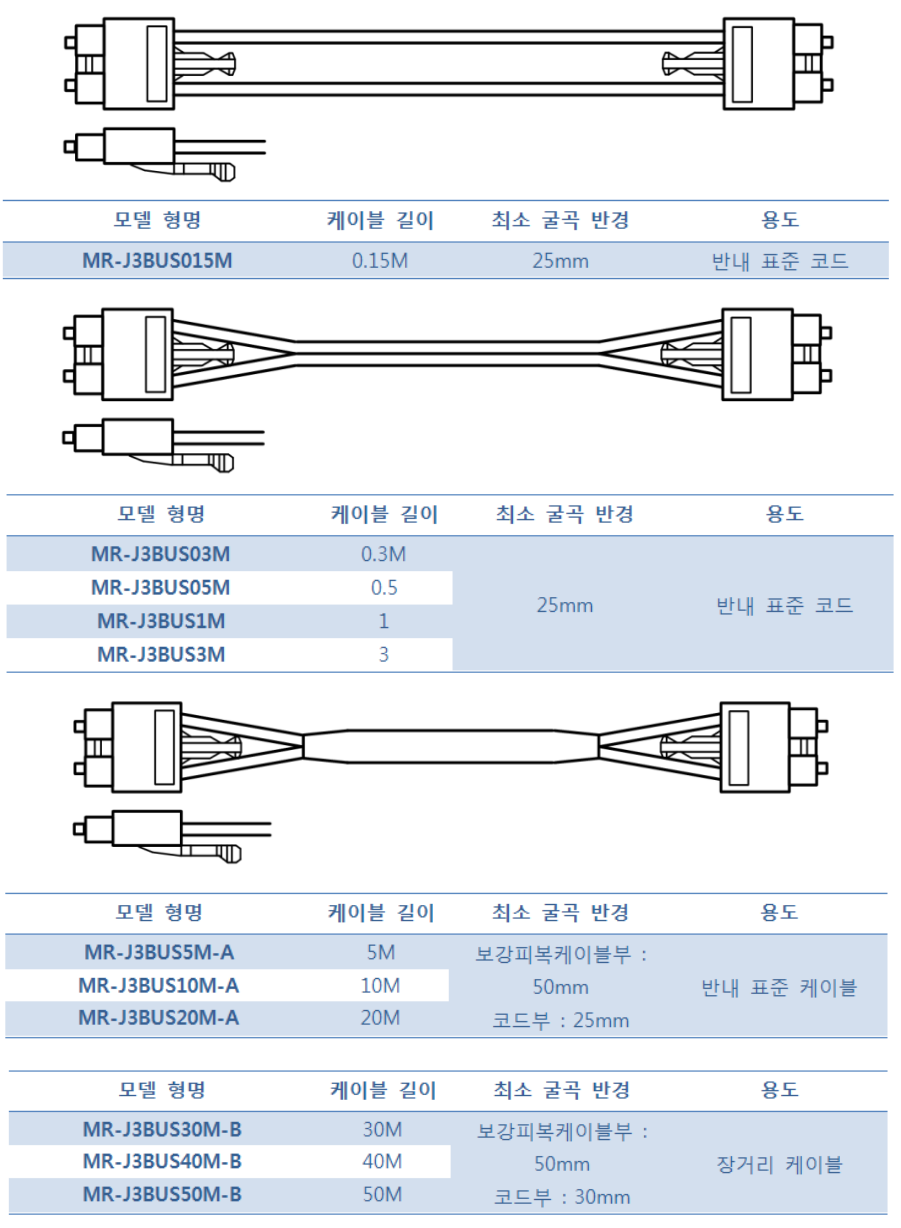

[그림 8 SSCNET-Ⅲ 전용케이블]

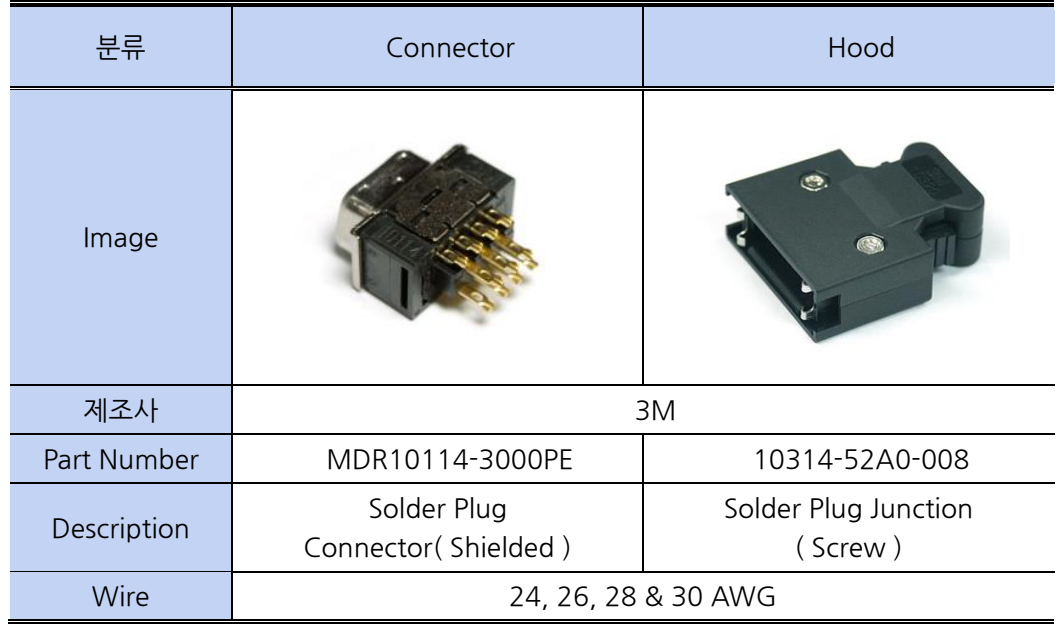

# <span id="page-12-0"></span>1.4.2 Machine I/O용 Connector

# <span id="page-12-1"></span>1.4.3 Machine I/O용 Connector

COMI-LX540 의 Machine I/O Connection을 위한 20 Port Terminal Board를제 공하고 있습니다. Machine I/O 연결법은 3.5.4 Machine I/O 연결 방법을 참조 하시길 바랍니다.

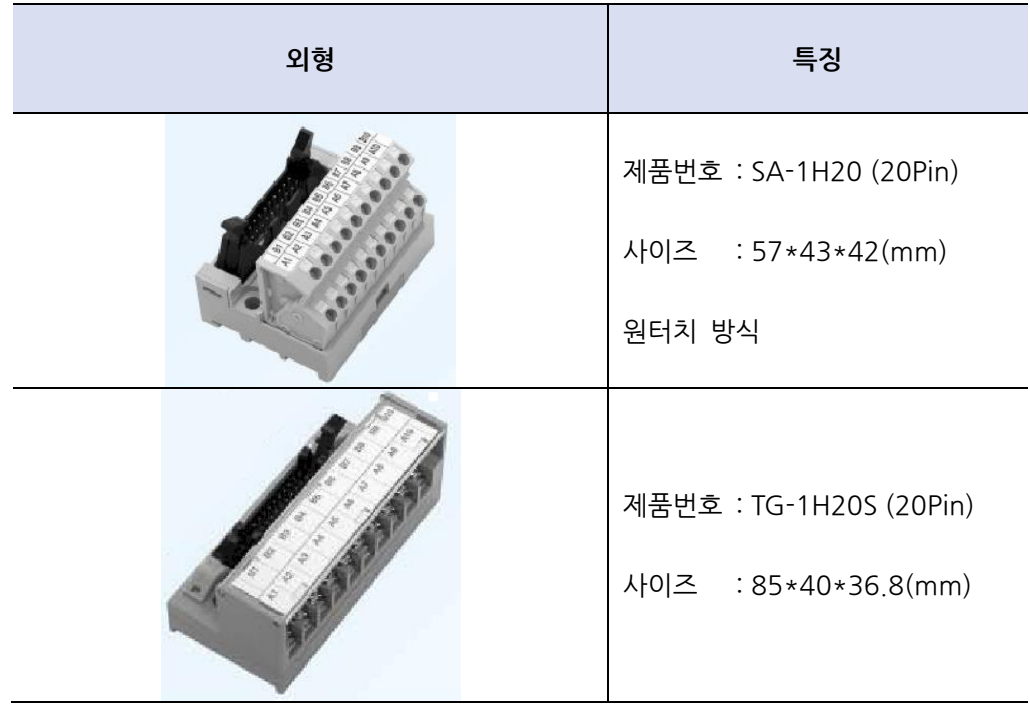

# <span id="page-13-0"></span>Chapter 2. COMI-LX540 설치

# <span id="page-13-1"></span>2.1 Outline Drawing (외관도)

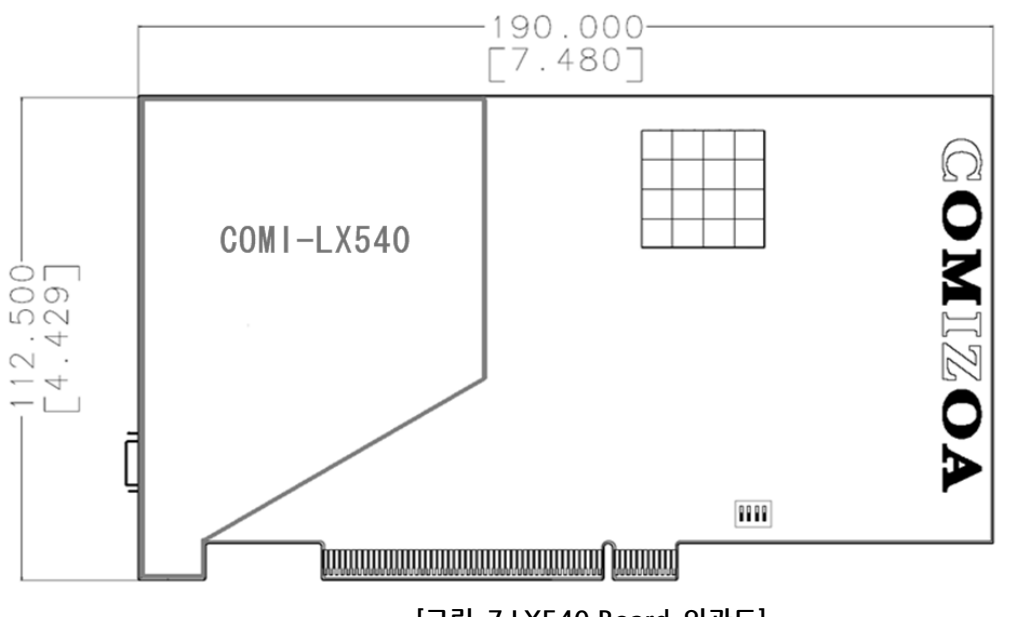

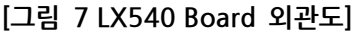

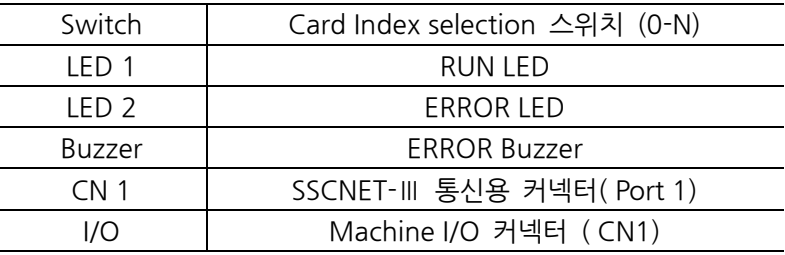

## <span id="page-14-0"></span>2.2 Hardware Installation 순서

#### <span id="page-14-1"></span>2.2.1 사용환경

COMI-LX540 은 PCI Slot 에 장착하여, 사용자 프로그램에서 서보 드라이버 를 제어할 수 있도록 지원하는 모션 컨트롤 보드입니다. 사용할 수 있는 서보드 라이버는 MITSUBISHI 의 MR-J4-B 서보 드라이버입니다.

#### <span id="page-14-2"></span>2.2.2 PCI Slot 선택

COMI-LX540 은 PCI BUS 규격 Rev. 2.2 와 호환됩니다. COMI-LX540 은 +3.3V 및 +5V slot 에서 모두 사용될 수 있으며, 가능하면 PCI Bridge 와 가까 운 Slot 에 사용하는 것을 권장합니다. 제품 장착 시에는, 길이나 홀의 위치가 맞지 않는 슬롯에 강제로 삽입하지 않도

#### <span id="page-14-3"></span>2.2.3 스위치 설정

록 주의해야 합니다.

사용자의 시스템 환경에 따라 COMI-LX540 에 있는 Switch를 이용하여 Card ID를 설정하여 주십시오.

Card ID 는 COMI-LX540 을 여러장 사용하는 경우에 연결된 축을 구분하기 위한 용도로 사용됩니다.

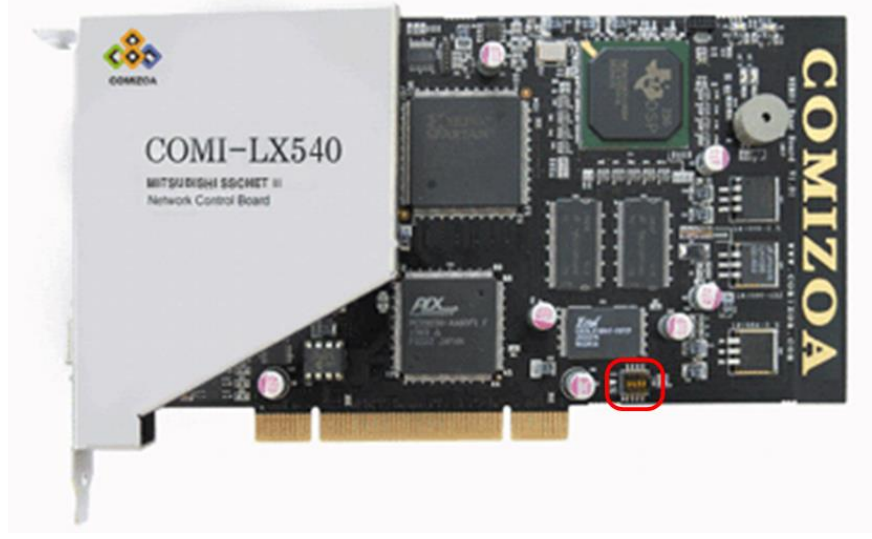

[그림 8 Card ID 설정 스위치]

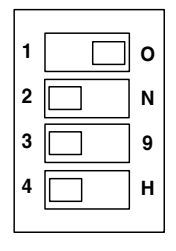

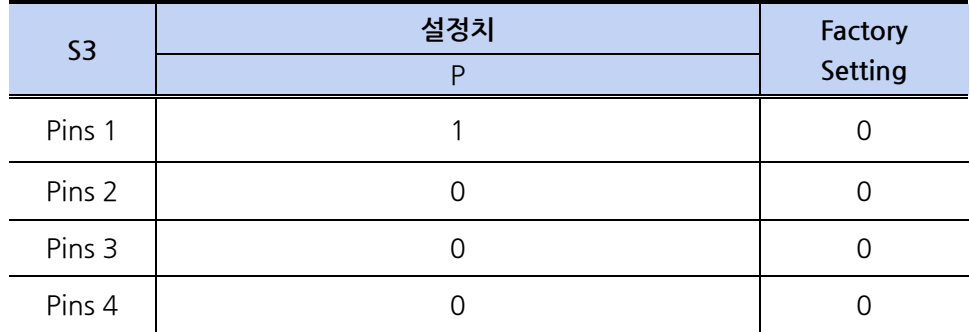

#### <span id="page-15-0"></span>2.2.4 COMI-LX540 Board 설치

준비작업을 완료한 후, 다음순서에 따라 COMI-LX540 을 설치하여 주십시오.

- 1. 설치 할 컴퓨터 및 컴퓨터와 연결된 장치의 전원을 끄고, 전원플러그도 제거합니다.
- 2. 인체나 의복 등에 남아있는 정전기를 방전시키기 위하여 컴퓨터의 케이 스의 금속부분(Ground)를 접촉합니다.
- 3. 장착할 슬롯에 위치한 후면 패널을 제거합니다.
- 4. COMI-LX540 의 PCI 접속부분과 PCI 슬롯에 이물질을 확인하여 이물 질을 제거합니다. (먼지나 이물질이 있는 경우 Board 의 인식불가 및 오동작의 원인이 될 수 있습니다.)
- 5. PCI 슬롯에 COMI-LX540 를 정확하게 장착합니다. 장착 시에는 보드 내부의 회로부품을 접촉하지 않도록 주의하고, 브라켓 고정 시 보드가 휘 어지지 않도록 정확하게 장착해야 합니다.
- 6. 전원케이블을 다시 연결하고, 컴퓨터의 전원을 인가합니다.
- 7. 컴퓨터의 부팅이 정상적으로 이루어진 후, 장치가 인식되고 이후 드라 이버 설치가 정확하게 되는 지 확인합니다.

# <span id="page-16-0"></span>2.3 Software Driver Installation

아래의 링크를 통하여 최신 버전의 드라이버를 다운받으신 후 다음과 같은 순서에 의하 여 설치하여 주시길 바랍니다.

1. Windows가 새로운 PCI 보드를 인식하면 다음과 같은 메시지를 출력합니다.

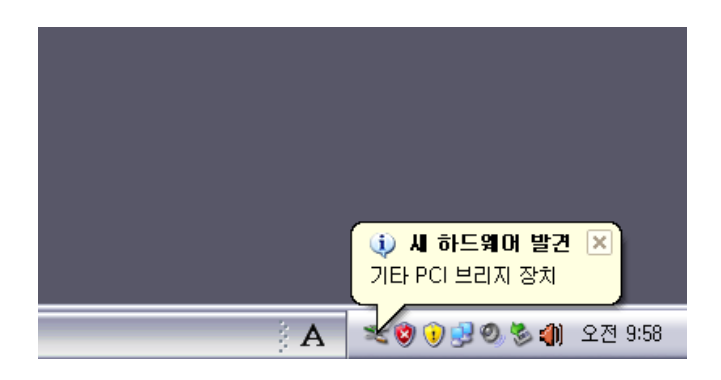

2. 다음과 같은 창이 출력되며 아래의 그림과 같이 설정한 후 다음 버튼을 클릭합니다.

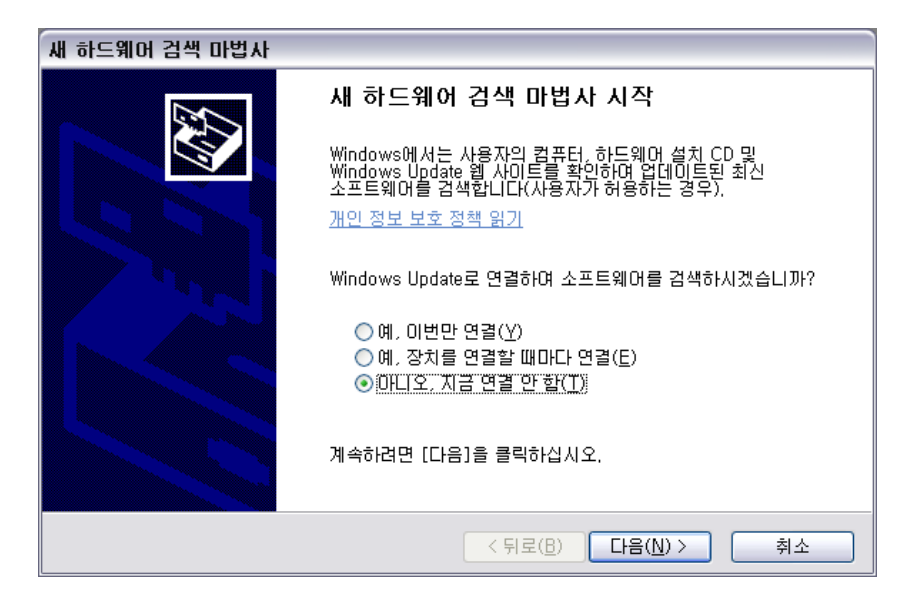

3. 다음과 같은 창이 출력되며 아래의 그림과 같이 설정한 후 다음 버튼을 클릭합니다.

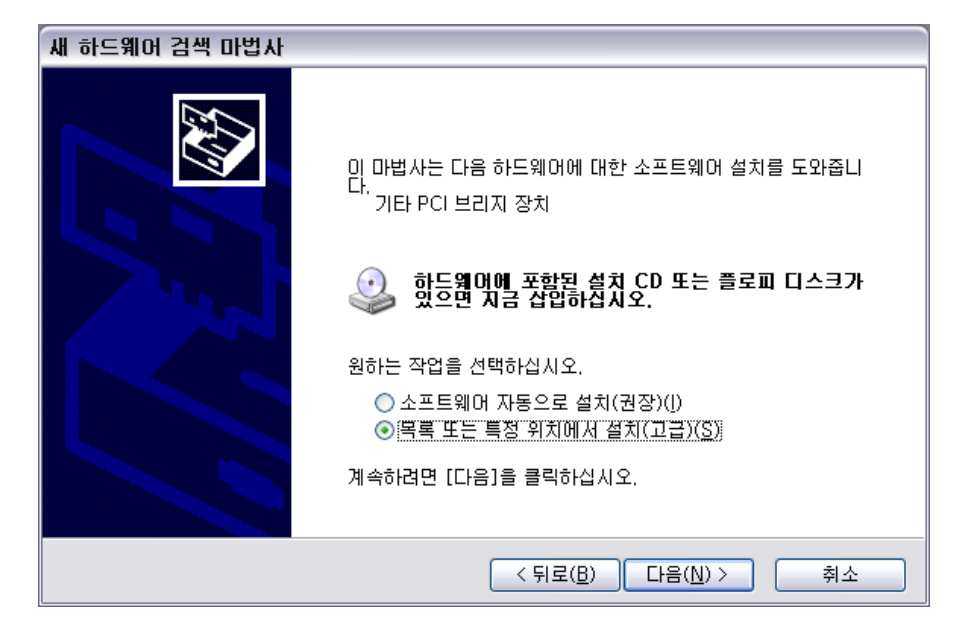

4. 다음과 같은 창이 출력되며 최신드라이버를 다운로드 한 폴더의 경로를 지정한 후 다 음 버튼을 클릭합니다.

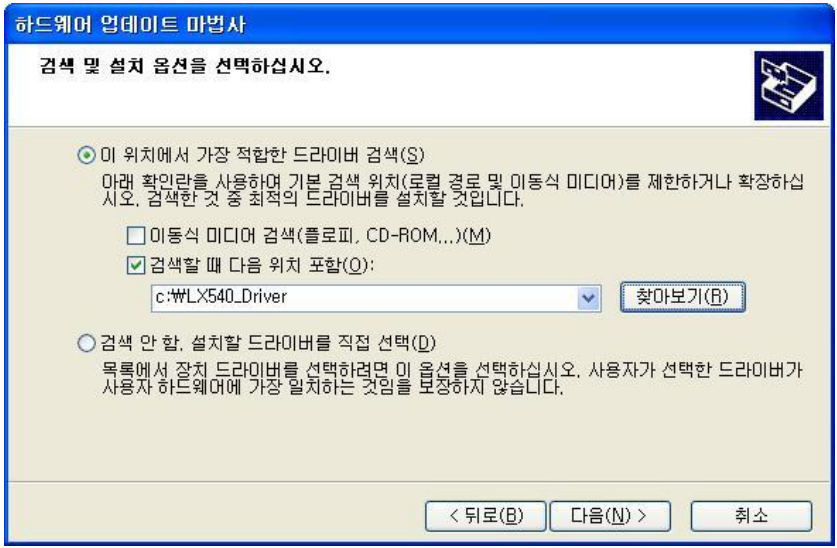

5. 다음과 같이 드라이버가 설치됩니다.

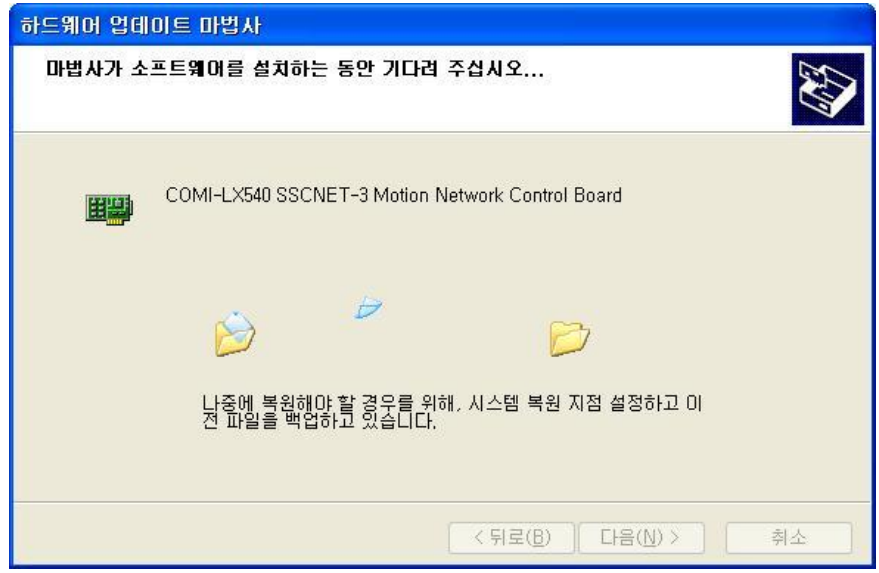

6. 설치가 완료가 되면 다음과 같은 창이 출력됩니다.

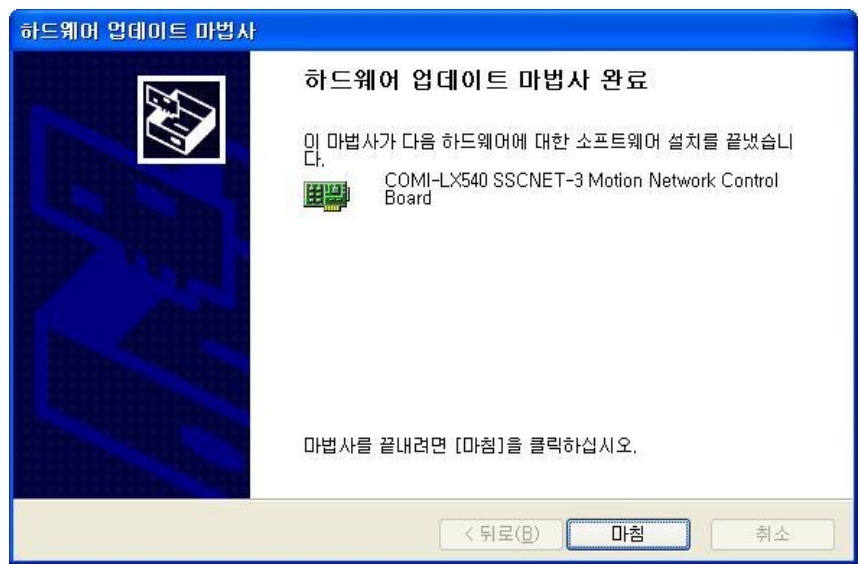

7. 장치 관리자를 확인하면 드라이버가 정상적으로 설치됨을 확인할 수 있습니다.

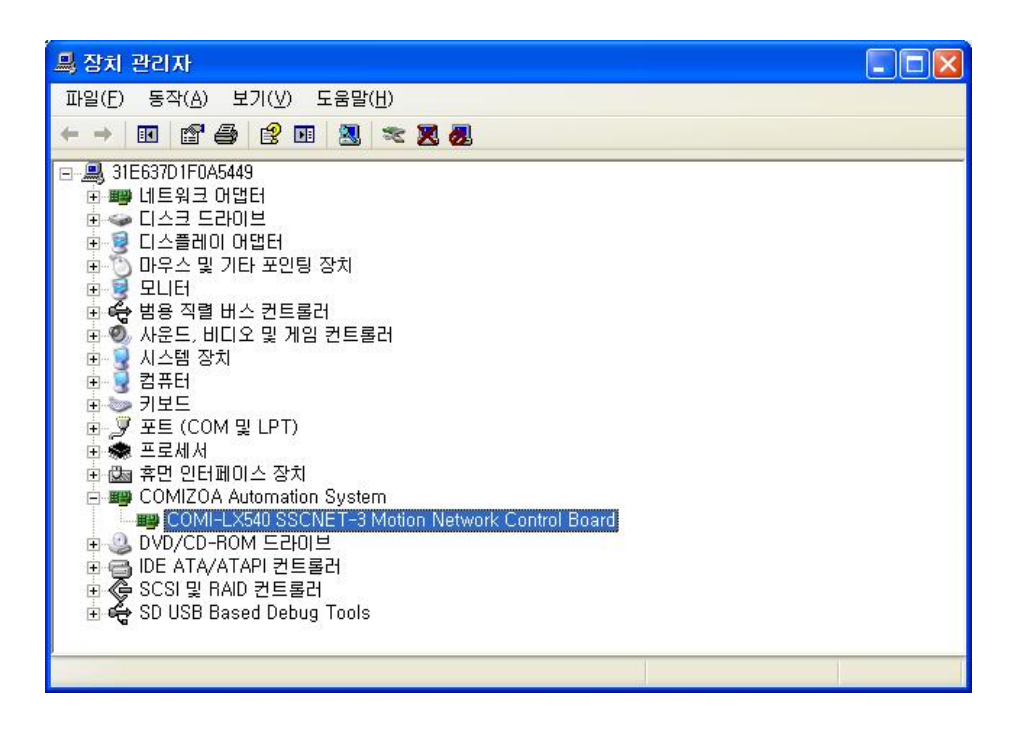

<span id="page-20-0"></span>Chapter 3. COMI-LX540 결선

# <span id="page-20-1"></span>3.1 서보드라이버 설정

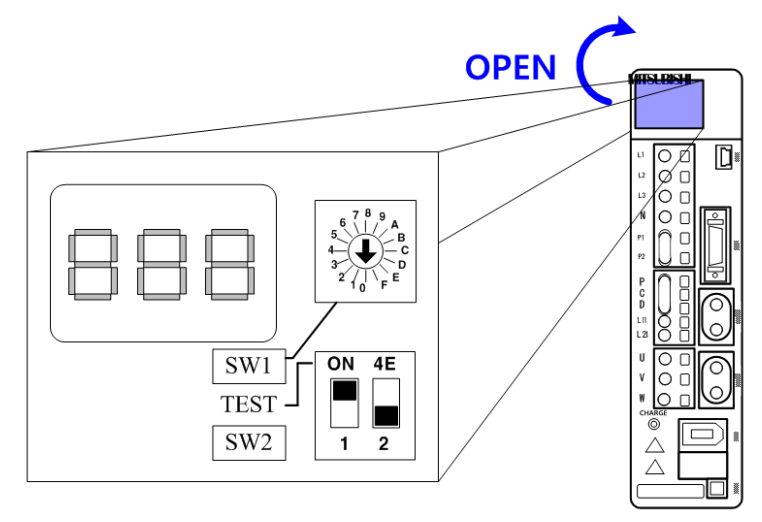

[그림 9 서보드라이버 설정]

전면 커버를 열면 서보 드라이버를 설정할 수 있는 스위치들과 드라이버의 상태를 볼 수 있는 3개의 7-Segment LED가 있습니다. 이 스위치들을 COMI-LX540에 맞는 설정을 한 후 연결하여 주시길 바랍니다. 다음의 표는 각 스위치와 LED의 기능에 대한 표 입니 다.

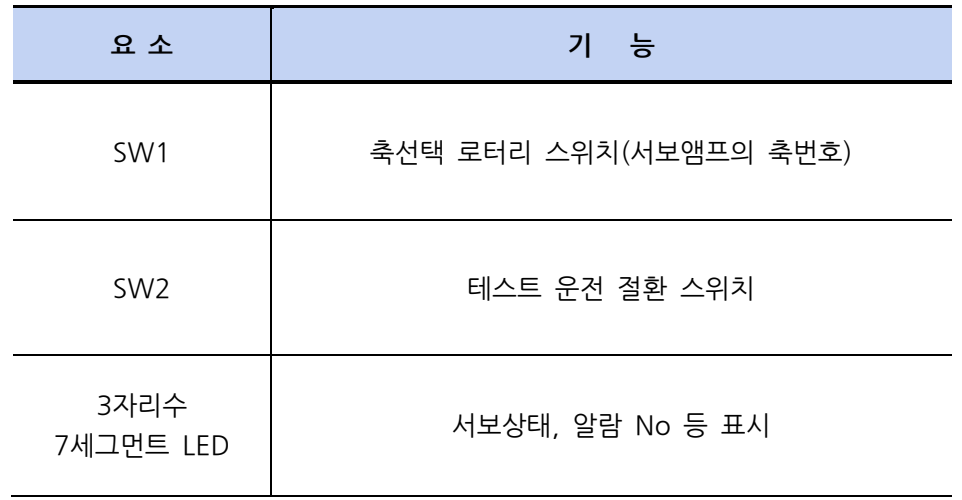

<span id="page-21-0"></span>3.1.1 축선택 로터리 스위치 (SW1)

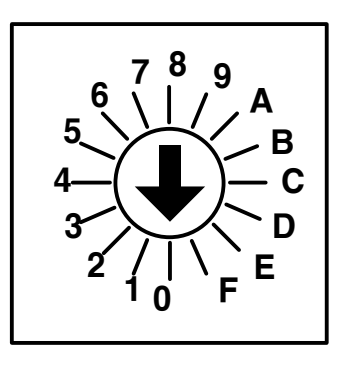

SW1 은 서보 앰프의 축번호를 설정하기 위한 축 선택 로터리 스위치로 접속 순서에 관계 없이 설정할 수 있습니다.

1계의 통신계에서 동일한 제어축을 설정하면 정상 작동이 되지 않기 때문에 제 어축 설정을 한 후 기동하여야 합니다.

아래의 그림과 같이 예비 스위치(4E)가 OFF로 되어 있어야 설정한 축으로 정 상 동작됩니다.

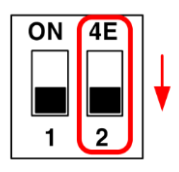

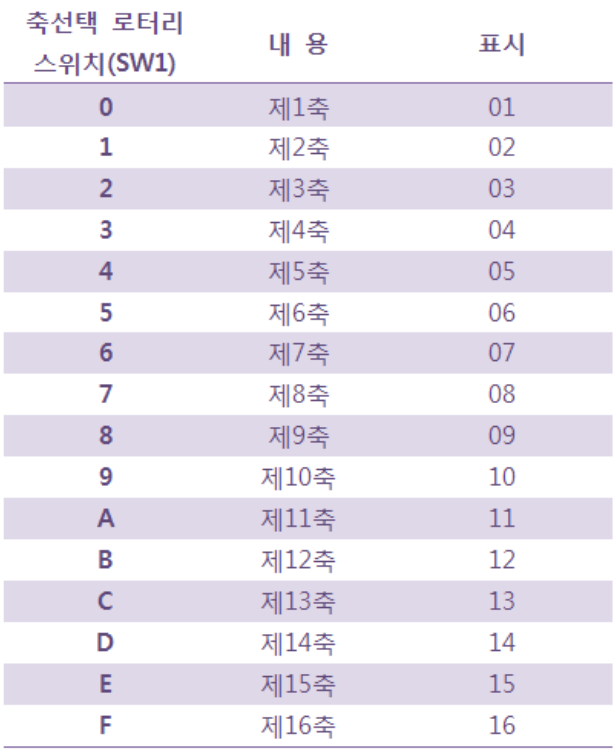

<span id="page-22-0"></span>3.1.2 테스트 운전 절환 스위치

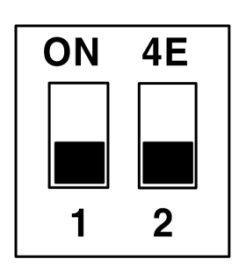

MR Configurator(셋 업 소프트웨어)를 사용해서 테스트 운전모드를 실행하는 경우에 사용되는 스위치로 ON으로 설정시 테스트 운전모드로 동작할 수 있습니 다.

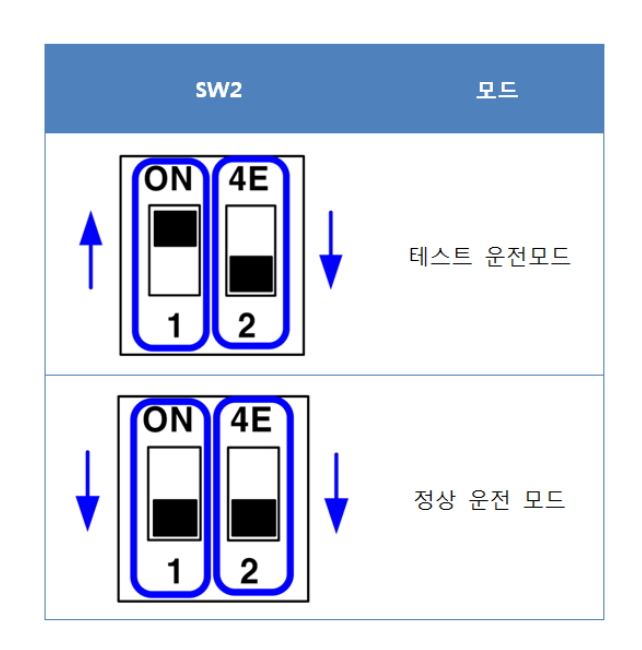

# <span id="page-23-0"></span>3.2 System 구성

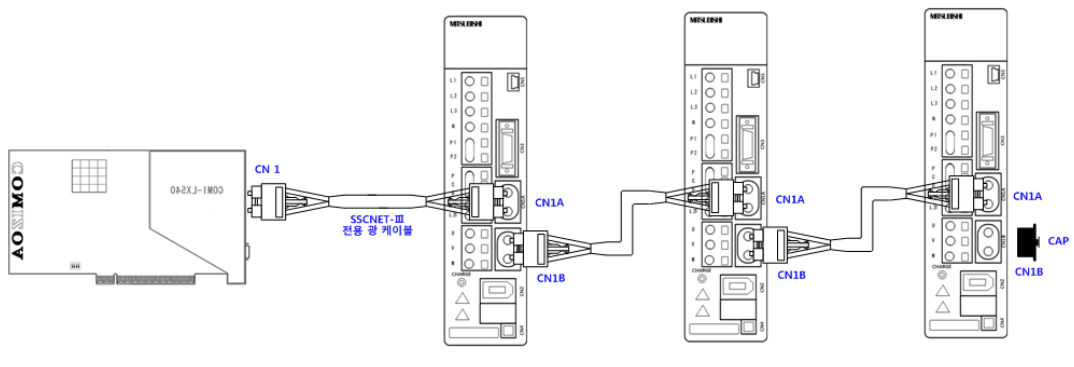

[그림 10 SSCNET-Ⅲ시스템 구성도]

COMI-LX540와 MITSUBISHI사의 MR-J3 B-type 서보 앰프를 이용하여 SSCNET-Ⅲ시 스템을 구성할 수 있습니다. COMI-LX540에는 서보 앰프와 SSCNET-Ⅲ 통신을 위한 1 개의 통신 포트가 제공되며 한 개의 SSCNET-Ⅲ 시스템의 최대 길이는 50m로 구성할 수 있고 광통신을 이용한 시스템으로 노이즈에 강한 특징을 가지고 있습니다.

# <span id="page-24-0"></span>3.3 SSCNET-III 통신 연결

<span id="page-24-1"></span>3.3.1 SSCNET-III 통신용 케이블

□ SSCNET-Ⅲ 전용 광 케이블( MR-J3BUS□M )

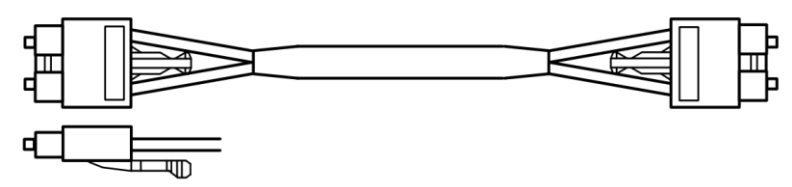

<span id="page-24-2"></span>3.3.2 SSCNET-III 통신용 케이블 포선

광섬유를 사용한 SSCNET-Ⅲ 케이블은 큰 충격, 측압, 당김, 휨, 뒤틀림 등의 힘이 가해지면, 내부가 변형되거나 접히거나 해서 광전송을 할 수 없게 됩니다. 특히 MR-J3BUSM, MR-J3BUS M-A의 광섬유는 합성 수지로 되어 있으므로, 불이나 고온에 노출되면 녹아버릴 수 있길 때문에 방열기나 회생옵션 등 고온이 되는 부분에 접촉하지 않도록 하여야 합니다.

다음 그림은 SSCNET-Ⅲ 케이블의 포선법에 대한 그림입니다.

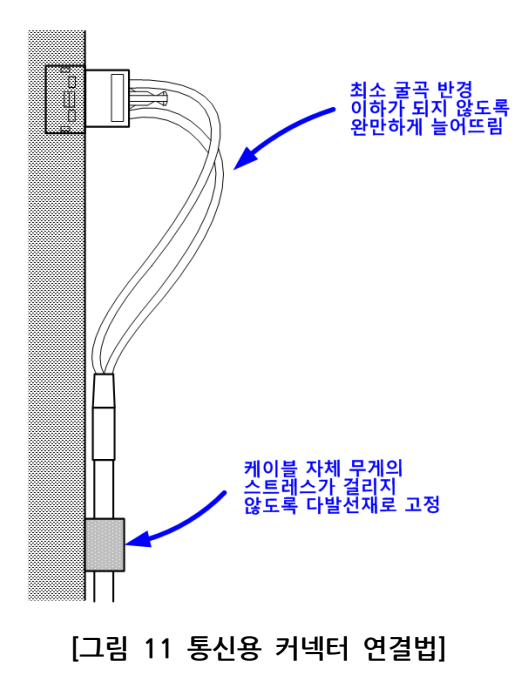

# Hardware Reference Manual Update List

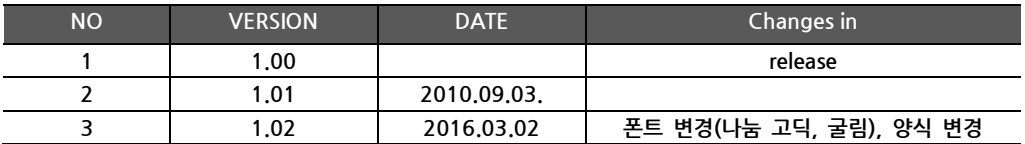

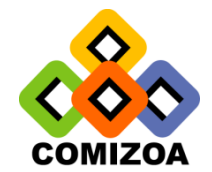

[www.comizoa.co.kr](http://www.comizoa.co.kr/) [www.comizoa.com](http://www.comizoa.com/) [cafe.naver.com/comizoa](http://cafe.naver.com/comizoa) Tel) 042 – 861 – 3301~3 Fax) 042 – 861 – 3304

Hardware Support : [Hardware@comizoa.co.kr](mailto:lku@comizoa.co.kr) Software Support : [Software@comizoa.co.kr](mailto:Software@comizoa.co.kr)